# **Precision 5720 All-in-One**

## Quick Start Guide

دليل البدء السريع

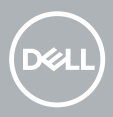

### **1 Connect the keyboard and mouse**

قم بتوصيل لوحة المفاتيح والماوس | mouse dan keyboard Sambungkan

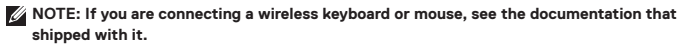

**CATATAN:** Jika Anda menyambungkan keyboard dan mouse nirkabel, lihat dokumentasi yang disertakan.

**مالحظة:** إذا كنت تقوم بتوصيل لوحة المفاتيح والماوس الالسلكيين، فراجع المستندات المرفقة مع الجهاز.

### **2 Install your wireless keyboard/mouse USB dongle — optional**

Pasang dongle USB mouse/keyboard nirkabel Anda — opsional قم بتركيب محول USB الملحق للوحة المفاتيح/الماوس الالسلكيين — ميزة اختيارية

### **1 Tilt the display**

قم بإمالة الشاشة | display Miringkan

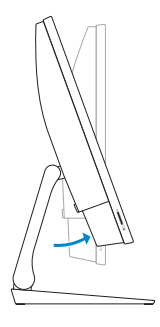

#### **2 Press and pull the USB dongle-bay cover**

Tekan dan tarik penutup bay dongle USB اضغط على غطاء فتحة إضافة محول USB الملحق واسحبه

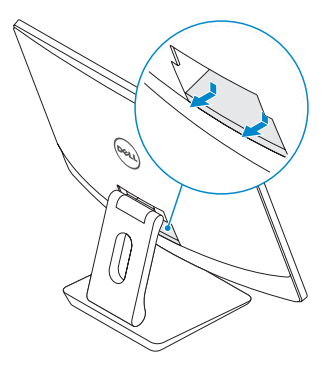

#### **3 Insert the USB dongle** Masukkan dongle USB | الملحق USB محول أدخل

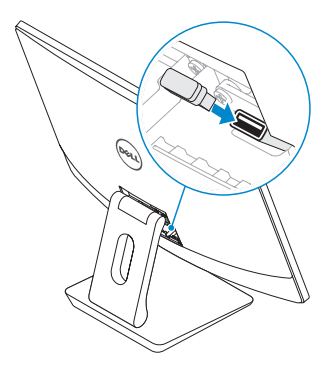

### **4 Replace the USB dongle cover and snap it into place**

Pasang kembali penutup dongle USB dan jentikkan hingga masuk ke tempatnya أعد تركيب غطاء محول USB الملحق وثبته في مكانه

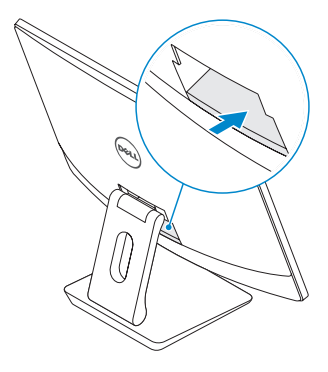

### **3 Connect the power cable and press the power button**

Sambungkan kabel daya dan tekan tombol daya قم بتوصيل كابل التيار واضغط على زر التشغيل

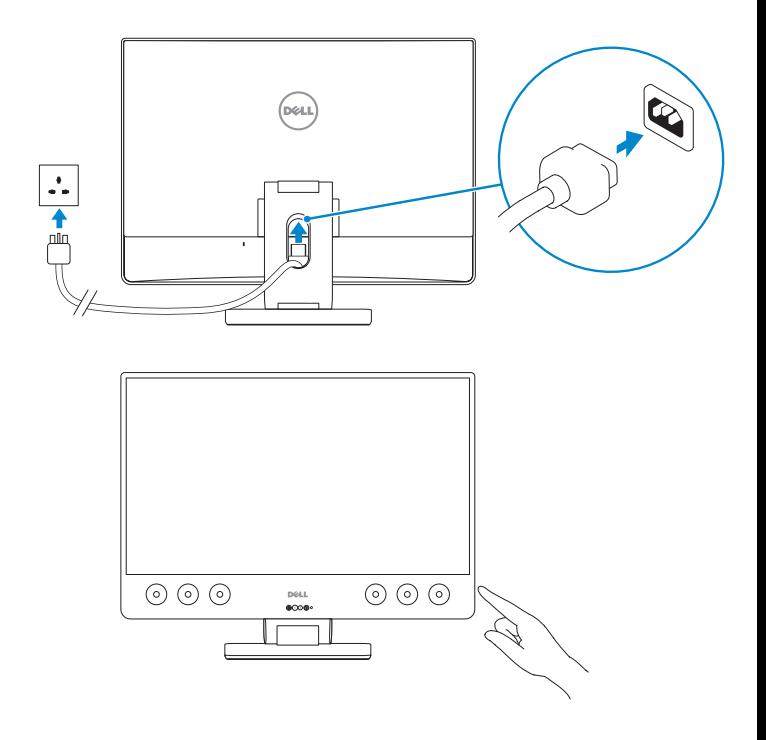

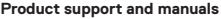

Dukungan dan panduan produk | واألدلة المنتج دعم

#### **Contact Dell**

Hubungi Dell | Dell بشركة اتصل **Dell.com/contactdell**

#### **Regulatory and safety**

Peraturan dan keselamatan | التنظيمية والمعلومات األمان **Dell.com/regulatory\_compliance**

**Regulatory model** Model peraturan | التنظيمي الطراز **W13C**

**Regulatory type**

Tipe peraturan | التنظيمي النوع **W13C001**

#### **Computer model**

Model komputer <sup>|</sup> الكمبيوتر جهاز طراز **Precision 5720 All-in-One**

**Dell.com/support Dell.com/support/manuals**

**Dell.com/support/windows**

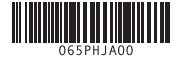

© 2017 Dell Inc. or its subsidiaries.

Printed in China. 2017-02

© 2017 Microsoft Corporation.

## **4 Finish Windows 10 setup**

Selesaikan penyetelan Windows 10 | Windows 10 إعداد بإنهاء قم

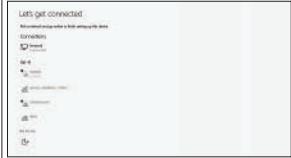

#### **Connect to your network**

Sambungkan ke jaringan Anda اتصل بشبكتك

**NOTE:** If you are connecting to a secured wireless network, enter the password for the wireless network access when prompted.

**CATATAN:** Jika Anda menyambungkan ke jaringan nirkabel aman, masukkan kata sandi untuk akses jaringan nirkabel saat diminta.

ملا**حظة:** إذا كنت متّصلاً بشبكة لاسلكية أمنة، فأدخل كلمة المرور الخاصة بالوصول إلى الشبكة اللاسلكية عندما يُطلب منك ذلك.

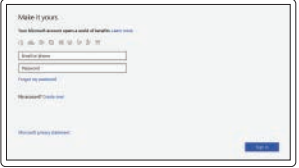

#### **Sign in to your Microsoft account or create a local account**

Masuk ke akun Microsoft Anda atau buat akun lokal

قم بتسجيل الدخول إلى حساب Microsoft الخاص بك أو إنشاء حساب محلي

### **Locate Dell apps**

Temukan aplikasi Dell | Dell تطبيقات موقع حدد

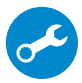

#### **SupportAssist Check and update your computer**

Periksa dan perbarui komputer Anda قم بفحص جهاز الكمبيوتر لديك وتحديثه

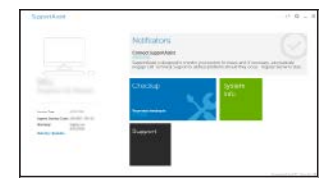

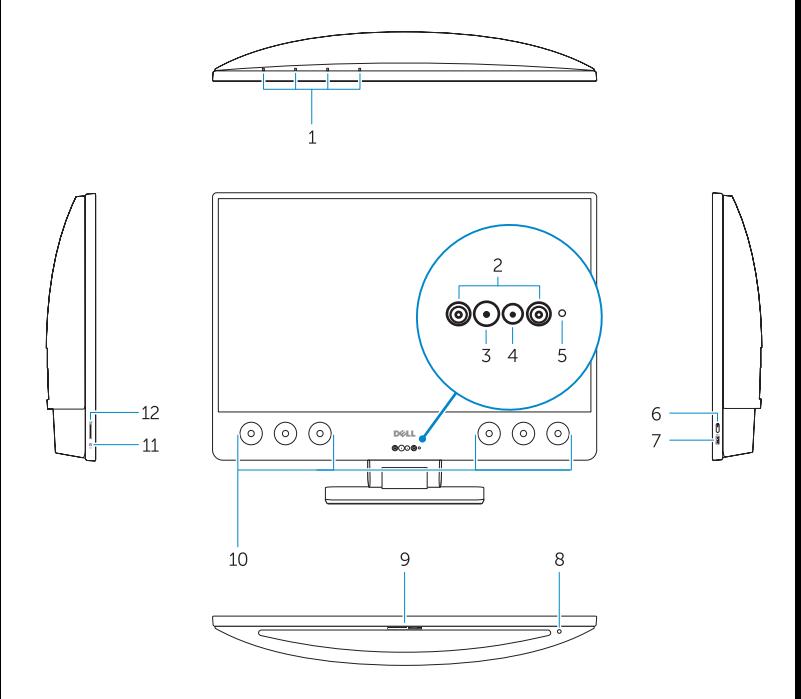

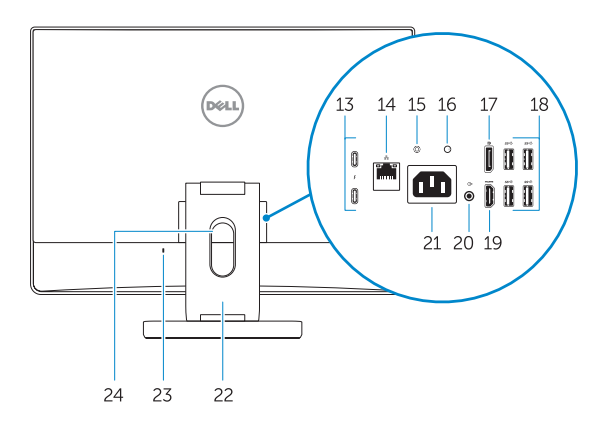

- **1.** Array microphones
- **2.** Infrared emitters
- **3.** Infrared camera
- **4.** Camera
- **5.** Camera status light
- **6.** Power button
- **7.** USB 3.0 port with PowerShare
- **8.** Display Built-in Self Test button
- **9.** Service Tag label
- **10.** Speakers
- **11.** Headset port
- **12.** SD card slot
- **13.** Thunderbolt 3 (USB Type-C) ports
- **14.** Network port
- **15.** Power supply diagnostic button
- **16.** Power supply diagnostic light
- **17.** DisplayPort
- **18.** USB 3.0 ports
- **19.** HDMI port
- **20.** Line-out port
- **21.** Power connector port
- **22.** Stand
- **23.** Kensington cable slot
- **24.** Cable route slot
- **1.** Mikrofon larik
- **2.** Pemancar inframerah
- **3.** Kamera inframerah
- **4.** Kamera
- **5.** Lampu status kamera
- **6.** Tombol Daya
- **7.** Port USB 3.0 dengan PowerShare
- **8.** Tombol Uji Mandiri Bawaan Display
- **9.** Label Tag Servis
- **10.** Speaker
- **11.** Port headset
- **12.** slot kartu SD
- **13.** Port Thunderbolt 3 (USB Tipe-C)
- **14.** Port jaringan
- **15.** Tombol diagnostik catu daya
- **16.** Lampu diagnostik catu daya
- **17.** DisplayPort
- **18.** port USB 3.0
- **19.** Port HDMI
- **20.** Port jalur keluar
- **21.** Port konektor daya
- **22.** Penyangga
- **23.** Slot kabel keamanan
- **24.** Slot rute kabel
- **.1** ميكروفونات الصفيف **.2** أجهزة إصدار األشعة تحت الحمراء **.3** كاميرا األشعة تحت الحمراء **.4** الكاميرا **.5** مصباح حالة الكاميرا **.6** زر التشغيل **.7** منفذ 3.0 USB مزود بميزة PowerShare **.8** زر االختبار الذاتي المدمج للشاشة **.9** ملصق رمز الخدمة **1010**مكبرات الصوت
	- **1111**منفذ سماعة الرأس
		- **1212**فتحة بطاقة SD
- **1313**منافذ 3 Thunderbolt( منافذ USB من النوع C)
	- **1414**منفذ الشبكة
	- **1515**زر تشخيصي لمصدر التيار
- **1616**مصباح تشخيصي لمصدر التيار **1717**منفذ DisplayPort **1818**منافذ 3.0 USB **1919**منفذ HDMI
	- **2020**منفذ إخراج
	- **2121**منفذ موصل التيار
		- **2222**الحامل
	- **2323**فتحة كابل Kensington
		- **2424**فتحة توجيه الكابالت